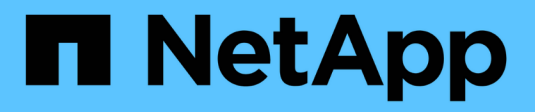

# **Gestionar piezas de repuesto**

SANtricity 11.7

NetApp February 12, 2024

This PDF was generated from https://docs.netapp.com/es-es/e-series-santricity-117/sm-hardware/hotspare-drives.html on February 12, 2024. Always check docs.netapp.com for the latest.

# **Tabla de contenidos**

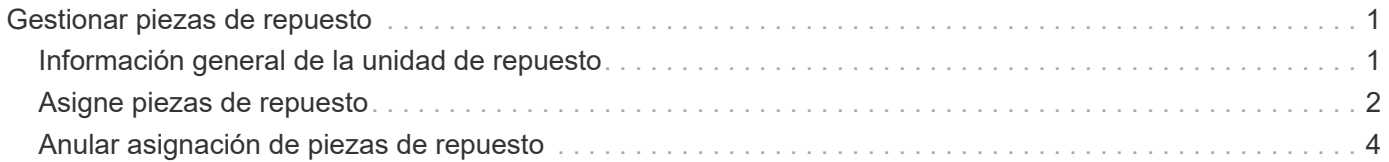

# <span id="page-2-0"></span>**Gestionar piezas de repuesto**

# <span id="page-2-1"></span>**Información general de la unidad de repuesto**

Las piezas de repuesto actúan como unidades en espera en los grupos de volúmenes RAID 1, RAID 5 o RAID 6 de System Manager.

Son unidades completamente funcionales que no contienen datos. Si falla una unidad en el grupo de volúmenes, la controladora reconstruye automáticamente los datos de la unidad con error en una unidad asignada como pieza de repuesto.

Las piezas de repuesto no son unidades dedicadas a grupos de volúmenes específicos. Pueden usarse para cualquier unidad con error en la cabina de almacenamiento siempre que la pieza de repuesto y la unidad compartan estos atributos:

- Igual capacidad (o una pieza de repuesto con mayor capacidad)
- Mismo tipo de medio (por ejemplo, HDD o SSD)
- Mismo tipo de interfaz (por ejemplo, SAS)

## **Cómo identificar las piezas de repuesto**

Es posible asignar piezas de repuesto con el asistente de configuración inicial o en la página hardware. Para determinar si hay piezas de repuesto asignadas, vaya a la página hardware y busque todas las bahías de unidad que aparecen en color rosa.

### **Cómo funciona la cobertura de piezas de repuesto**

La cobertura de piezas de repuesto funciona de la siguiente manera:

• Se reserva una unidad sin asignar como pieza de repuesto para los grupos de volúmenes RAID 1, RAID 5 o RAID 6.

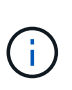

No pueden usarse piezas de repuesto para pools, ya que estos utilizan un método diferente de protección de datos. En lugar de reservar una unidad adicional, los pools asignan capacidad de reserva (denominada *preservation Capacity*) dentro de cada unidad en el pool. Si falla una unidad dentro del pool, la controladora reconstruye los datos en esa capacidad de reserva.

- Si falla una unidad dentro de un grupo de volúmenes RAID 1, RAID 5 o RAID 6, la controladora utiliza automáticamente datos de redundancia para reconstruir los datos de la unidad con error. La pieza de repuesto sustituye automáticamente la unidad con error sin que se requiera un intercambio físico.
- Luego de reemplazar físicamente la unidad con error, se realiza una operación de copyback de la unidad de repuesto a la unidad reemplazada. Si se designó la unidad de repuesto como miembro permanente de un grupo de volúmenes, no se necesita esa operación.
- La disponibilidad de la protección contra pérdida de soporte y la protección contra pérdida de cajón en un grupo de volúmenes dependen de la ubicación de las unidades que incluye ese grupo de volúmenes. La protección contra pérdida de soporte y la protección contra pérdida de cajón pueden no estar disponibles debido a una unidad con error y a la ubicación de la unidad de repuesto. Para asegurarse de que la protección contra pérdida de soporte y la protección contra pérdida de cajón no se vean afectadas, debe reemplazar una unidad con error para iniciar el proceso de copyback.

• El volumen de la cabina de almacenamiento permanece en línea y accesible mientras reemplaza la unidad con error, ya que la unidad de repuesto sustituye automáticamente la unidad con error.

## **Consideraciones sobre la capacidad de la unidad de repuesto**

Seleccione una unidad con una capacidad mayor o igual que la capacidad total de la unidad que desea proteger. Por ejemplo, si tiene una unidad de 18 GIB con una capacidad configurada de 8 GIB, puede usar una unidad de 9 GIB o más como pieza de repuesto. Por regla general, no asigne una unidad como pieza de repuesto a menos que su capacidad sea mayor o igual que la capacidad de la unidad más grande en la cabina de almacenamiento.

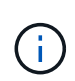

Si no hay piezas de repuesto disponibles con la misma capacidad física, puede usarse una unidad de menor capacidad como pieza de repuesto si la "capacidad utilizada" de la unidad es menor o igual a la capacidad de la unidad de repuesto.

## **Consideraciones sobre tipos de medios e interfaces**

La unidad utilizada como pieza de repuesto debe compartir el mismo tipo de medio y tipo de interfaz que las unidades que protegerá. Por ejemplo, una unidad de disco duro no puede actuar como pieza de repuesto de unidades SSD.

## **Consideraciones sobre unidades compatibles con la función de seguridad**

Una unidad compatible con la función de seguridad, como FDE o FIPS, puede actuar como pieza de repuesto para unidades con o sin funcionalidades de seguridad. Sin embargo, una unidad no compatible con la función de seguridad no puede actuar como pieza de repuesto para unidades con funcionalidades de seguridad.

Cuando se selecciona una unidad con la función de seguridad habilitada para usar como pieza de repuesto, System Manager le advierte que ejecute la función Secure Erase antes de continuar. Secure Erase restablece los atributos de seguridad de la unidad para que sea compatible con la función de seguridad, pero no para que tenga la función de seguridad habilitada.

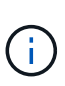

Cuando se habilita la función Drive Security y se crea un pool o un grupo de volúmenes desde unidades compatibles con la función de seguridad, las unidades pasan a ser *Secure-enabled*. El acceso de lectura y escritura solo está disponible a través de una controladora que está configurada con la clave de seguridad correcta. Esta seguridad adicional evita el acceso no autorizado a los datos en una unidad que se quita físicamente de la cabina de almacenamiento.

## **Cantidad recomendada de unidades de repuesto**

Si utilizó el asistente de configuración inicial para crear automáticamente piezas de repuesto, System Manager crea una pieza de repuesto cada 30 unidades de un tipo de medio y un tipo de interfaz en particular. De lo contrario, puede crear manualmente unidades de repuesto entre los grupos de volúmenes en la cabina de almacenamiento.

# <span id="page-3-0"></span>**Asigne piezas de repuesto**

Es posible asignar una pieza de repuesto como unidad en espera para protección de datos adicional en grupos de volúmenes RAID 1, RAID 5 o RAID 6. Si falla una unidad en estos grupos de volúmenes, la controladora reconstruye los datos de la unidad con error en la pieza de repuesto.

#### **Antes de empezar**

- Deben crearse grupos de volúmenes RAID 1, RAID 5 o RAID 6. (Las piezas de repuesto no pueden usarse para pools. Un pool utiliza capacidad de reserva dentro de cada unidad para la protección de datos.)
- Debe haber disponible una unidad que cumpla los siguientes criterios:
	- Sin asignar, con estado óptima.
	- El mismo tipo de medio que las unidades del grupo de volúmenes (por ejemplo, SSD).
	- El mismo tipo de interfaz que las unidades del grupo de volúmenes (por ejemplo, SAS).
	- Una capacidad igual o mayor que la capacidad utilizada de las unidades en el grupo de volúmenes.

#### **Acerca de esta tarea**

En esta tarea, se describe cómo asignar manualmente una pieza de repuesto en la página hardware. La cobertura recomendada es dos piezas de repuesto por conjunto de unidades.

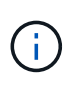

Las piezas de repuesto también pueden asignarse desde el asistente de configuración inicial. Para determinar si las piezas de repuesto ya están asignadas, busque las bahías de unidades que se muestran en color rosa en la página hardware.

#### **Pasos**

- 1. Seleccione **hardware**.
- 2. Si el gráfico muestra los controladores, haga clic en **Mostrar frente de la bandeja**.

El gráfico cambia y muestra las unidades en lugar de las controladoras.

3. Seleccione una unidad sin asignar (color gris) que desee usar como pieza de repuesto.

Se abre el menú contextual de la unidad.

4. Seleccione **asignar pieza de repuesto**.

Si la unidad tiene la función de seguridad habilitada, se abre el cuadro de diálogo secure erase drive? Para usar una unidad con la función de seguridad habilitada como pieza de repuesto, debe ejecutarse la operación Secure Erase, con el fin de eliminar todos sus datos y restablecer sus atributos de seguridad.

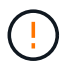

**Posible pérdida de datos** — Asegúrese de que ha seleccionado la unidad correcta. Una vez finalizada la operación borrado seguro, los datos no se pueden recuperar.

Si la unidad tiene **no** la función de seguridad habilitada, se abre el cuadro de diálogo Confirmar asignación de unidad de repuesto.

5. Revise el texto en el cuadro de diálogo y confirme la operación.

La unidad aparece de color rosa en la página hardware, lo que indica que ahora es una pieza de repuesto.

#### **Resultados**

Si falla una unidad dentro de un grupo de volúmenes RAID 1, RAID 5 o RAID 6, la controladora utiliza automáticamente datos de redundancia para reconstruir los datos de la unidad con error en la pieza de repuesto.

# <span id="page-5-0"></span>**Anular asignación de piezas de repuesto**

Es posible cambiar el estado de una pieza de repuesto a una unidad sin asignar.

#### **Antes de empezar**

La pieza de repuesto debe estar en estado óptimo, en espera.

#### **Acerca de esta tarea**

No se puede anular la asignación de una pieza de repuesto que esté reemplazando a una unidad con error. Si la pieza de repuesto no está en estado óptimo, siga los procedimientos de Recovery Guru para corregir cualquier problema antes de intentar anular la asignación de la unidad.

#### **Pasos**

- 1. Seleccione **hardware**.
- 2. Si el gráfico muestra los controladores, haga clic en **Mostrar frente de la bandeja**.

El gráfico cambia y muestra las unidades en lugar de las controladoras.

3. Seleccione la unidad de la pieza de repuesto (se muestra en rosa) para la cual desea anular la asignación.

Si existen líneas diagonales en la bahía de unidad rosa, la pieza de repuesto se encuentra en uso y no puede anularse su asignación.

Se abre el menú contextual de la unidad.

4. Desde la lista desplegable de la unidad, seleccione **Anular asignación de pieza de repuesto**.

En el cuadro de diálogo, se muestran todos los grupos de volúmenes afectados. Para ello, es necesario quitar esta pieza de repuesto y si otras piezas de repuesto las protegen.

5. Confirme la operación de anulación de asignación.

#### **Resultados**

La unidad regresa al estado sin asignar (se muestra en gris).

#### **Información de copyright**

Copyright © 2024 NetApp, Inc. Todos los derechos reservados. Imprimido en EE. UU. No se puede reproducir este documento protegido por copyright ni parte del mismo de ninguna forma ni por ningún medio (gráfico, electrónico o mecánico, incluidas fotocopias, grabaciones o almacenamiento en un sistema de recuperación electrónico) sin la autorización previa y por escrito del propietario del copyright.

El software derivado del material de NetApp con copyright está sujeto a la siguiente licencia y exención de responsabilidad:

ESTE SOFTWARE LO PROPORCIONA NETAPP «TAL CUAL» Y SIN NINGUNA GARANTÍA EXPRESA O IMPLÍCITA, INCLUYENDO, SIN LIMITAR, LAS GARANTÍAS IMPLÍCITAS DE COMERCIALIZACIÓN O IDONEIDAD PARA UN FIN CONCRETO, CUYA RESPONSABILIDAD QUEDA EXIMIDA POR EL PRESENTE DOCUMENTO. EN NINGÚN CASO NETAPP SERÁ RESPONSABLE DE NINGÚN DAÑO DIRECTO, INDIRECTO, ESPECIAL, EJEMPLAR O RESULTANTE (INCLUYENDO, ENTRE OTROS, LA OBTENCIÓN DE BIENES O SERVICIOS SUSTITUTIVOS, PÉRDIDA DE USO, DE DATOS O DE BENEFICIOS, O INTERRUPCIÓN DE LA ACTIVIDAD EMPRESARIAL) CUALQUIERA SEA EL MODO EN EL QUE SE PRODUJERON Y LA TEORÍA DE RESPONSABILIDAD QUE SE APLIQUE, YA SEA EN CONTRATO, RESPONSABILIDAD OBJETIVA O AGRAVIO (INCLUIDA LA NEGLIGENCIA U OTRO TIPO), QUE SURJAN DE ALGÚN MODO DEL USO DE ESTE SOFTWARE, INCLUSO SI HUBIEREN SIDO ADVERTIDOS DE LA POSIBILIDAD DE TALES DAÑOS.

NetApp se reserva el derecho de modificar cualquiera de los productos aquí descritos en cualquier momento y sin aviso previo. NetApp no asume ningún tipo de responsabilidad que surja del uso de los productos aquí descritos, excepto aquello expresamente acordado por escrito por parte de NetApp. El uso o adquisición de este producto no lleva implícita ninguna licencia con derechos de patente, de marcas comerciales o cualquier otro derecho de propiedad intelectual de NetApp.

Es posible que el producto que se describe en este manual esté protegido por una o más patentes de EE. UU., patentes extranjeras o solicitudes pendientes.

LEYENDA DE DERECHOS LIMITADOS: el uso, la copia o la divulgación por parte del gobierno están sujetos a las restricciones establecidas en el subpárrafo (b)(3) de los derechos de datos técnicos y productos no comerciales de DFARS 252.227-7013 (FEB de 2014) y FAR 52.227-19 (DIC de 2007).

Los datos aquí contenidos pertenecen a un producto comercial o servicio comercial (como se define en FAR 2.101) y son propiedad de NetApp, Inc. Todos los datos técnicos y el software informático de NetApp que se proporcionan en este Acuerdo tienen una naturaleza comercial y se han desarrollado exclusivamente con fondos privados. El Gobierno de EE. UU. tiene una licencia limitada, irrevocable, no exclusiva, no transferible, no sublicenciable y de alcance mundial para utilizar los Datos en relación con el contrato del Gobierno de los Estados Unidos bajo el cual se proporcionaron los Datos. Excepto que aquí se disponga lo contrario, los Datos no se pueden utilizar, desvelar, reproducir, modificar, interpretar o mostrar sin la previa aprobación por escrito de NetApp, Inc. Los derechos de licencia del Gobierno de los Estados Unidos de América y su Departamento de Defensa se limitan a los derechos identificados en la cláusula 252.227-7015(b) de la sección DFARS (FEB de 2014).

#### **Información de la marca comercial**

NETAPP, el logotipo de NETAPP y las marcas que constan en <http://www.netapp.com/TM>son marcas comerciales de NetApp, Inc. El resto de nombres de empresa y de producto pueden ser marcas comerciales de sus respectivos propietarios.